## **Réunions sur la plateforme Zoom Instructions destinées aux participants**

La téléréunion se déroulera sur la plateforme Zoom. Un service d'interprétation sera assuré.

Les participants peuvent accéder à Zoom sur leur ordinateur, leur téléphone ou leur tablette en installant le logiciel Zoom (ordinateur) ou l'application mobile (téléphone, tablette).

Nous vous recommandons vivement de télécharger la dernière version de Zoom sur votre appareil pour une meilleure expérience utilisateur et de connecter votre ordinateur au moyen d'un câble Ethernet relié à votre boîtier Internet (connexion filaire) plutôt que par wi-fi. Déconnectez tous les autres appareils de votre réseau.

Zoom propose régulièrement de nouvelles versions de son application. Il est vivement recommandé de mettre régulièrement à jour son application, afin de s'assurer que les nouvelles fonctionnalités sont installées et de renforcer la sécurité de la plateforme.

Nous vous prions d'accorder une attention particulière aux informations suivantes:

- 1. Une fois que vous aurez confirmé votre participation par courriel, à l'adresse [ippc@fao.org,](mailto:ippc@fao.org) le Secrétariat vous inscrira automatiquement à la réunion sur Zoom.
- 2. Un courrier électronique de confirmation, dans lequel figurera le lien qui permet d'accéder à la salle de réunion en ligne, sera envoyé à l'adresse électronique que vous avez communiquée au Secrétariat de la CIPV. Veuillez noter que deux sessions d'essais seront organisées le 11 mars 2021, de 9h00 à 10h00 (CET) et de 18h00 à 19h00 (CET). Le lien à utiliser est le même pour les séances d'essai que les sessions réelles de la CMP. Nous vous encourageons vivement à assister à au moins une session d'essai afin de résoudre les problèmes éventuels et d'assurer le bon déroulement des sessions virtuelles de la CMP.
- 3. Veuillez noter que deux sessions d'essais seront organisées le 11 mars 2021, de 9h00 à 10h00 (CET) et de 18h00 à 19h00 (CET). Le lien à utiliser est le même pour les séances d'essai et les sessions CPM réelles. Nous vous encourageons vivement à assister à au moins une session d'essai afin de résoudre les problèmes éventuels et d'assurer le bon déroulement des sessions virtuelles CPM.

3. Vous devrez patienter dans une salle d'attente en ligne avant de pouvoir accéder à la réunion, le temps que votre identité soit vérifiée. Veuillez vous connecter à la salle de réunion au moins 30 minutes avant le début de la séance, afin d'éviter d'accéder à la réunion en retard.

4. Nous vous prions de ne pas utiliser le microphone intégré à votre ordinateur, car celui-ci n'offre pas une qualité satisfaisante.

- Utilisez un casque USB avec microphone intégré.
- Si vous n'en avez pas, vous pouvez utiliser des écouteurs de téléphone portable dotés d'un microphone et reliés à votre ordinateur (n'utilisez pas le bluetooth).
- Vous pouvez aussi utiliser un microphone externe relié par un câble USB.
- Si un groupe de participants utilise un seul microphone, veillez à ce que la personne qui prend la parole soit près du microphone.

Désactivez toutes les notifications sonores (Skype, WhatsApp, courriels, etc.) avant le début de la réunion et installez-vous dans un endroit où il n'y a ni bruit de fond ni écho.

ϲ. Assurez-vous d'entrer dans la salle de réunion en ligne en **mode silencieux** (*Mute*) et ne rétablissez le son (bouton *Unmute*) (1) que lorsque vous prenez la parole **[1]**.

óX Choisissez la langue dans laquelle vous souhaitez entendre les interventions dans le **menu** *Interpretation* **[4]**.

ôXSi vous souhaitez intervenir, utilisez la fonction *Raise Hand* (Lever la main) qui se trouve dans le menu *Reactions* **[3]**.

õX Veuillez activer votre caméra lorsque vous prenez la parole **[2]**. Vous pouvez désactiver votre caméra et couper votre microphone à la fin de votre intervention, ce qui permettra d'économiser de la bande passante et de faciliter le bon déroulement de la réunion.

 $K$  Veuillez noter que si vous souhaitez faire une intervention dans une autre langue que celle que vous écoutez, vous devez désactiver l'interprétation en sélectionnant *Off* dans le menu *Interpretation*.

íX Compte tenu du caractère particulier de la réunion, qui se déroule à distance, adaptez vos interventions en conséquence (parlez lentement et distinctement et évitez d'abuser des acronymes, par exemple).

íîX Si vous avez l'intention de lire une déclaration, envoyez-la à l'adresse **[FAO-](mailto:FAO-Interpretation@fao.org)[Interpretation@fao.org](mailto:FAO-Interpretation@fao.org)** et en copie à [IPPC@fao.org](mailto:IPPC@fao.org) avant la tenue de la réunion et lisez-la lentement lors de votre intervention. Les interprètes et le Secrétariat de la CIPV respecteront toujours les règles de confidentialité et vérifieront contre la livraison.

13. Lors des réunions à distance, la qualité du son peut se détériorer soudainement, au point d'empêcher l'interprétation. Dans ce cas, les interprètes le signaleront oralement et reprendront leur interprétation dès que la qualité du son le permettra.

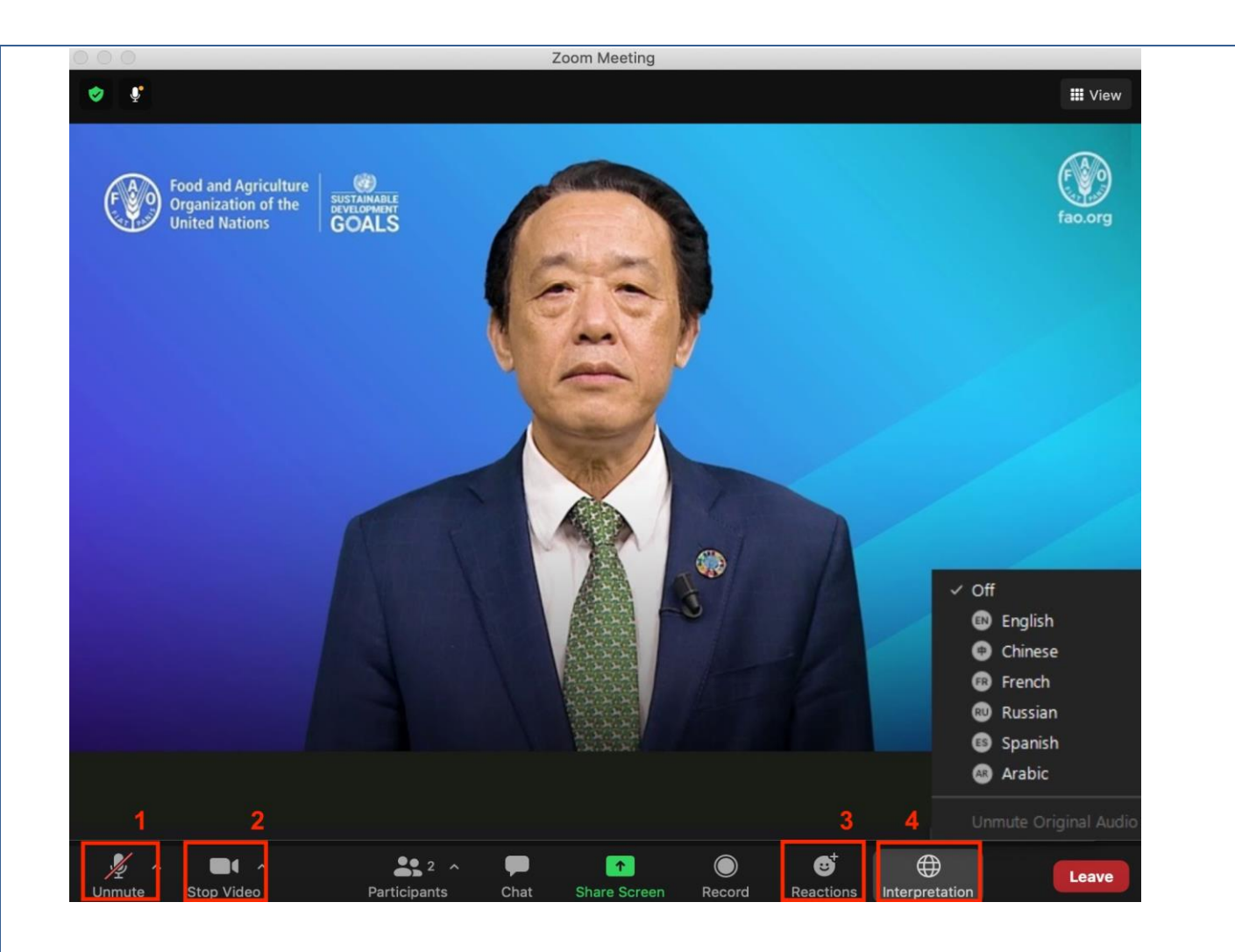